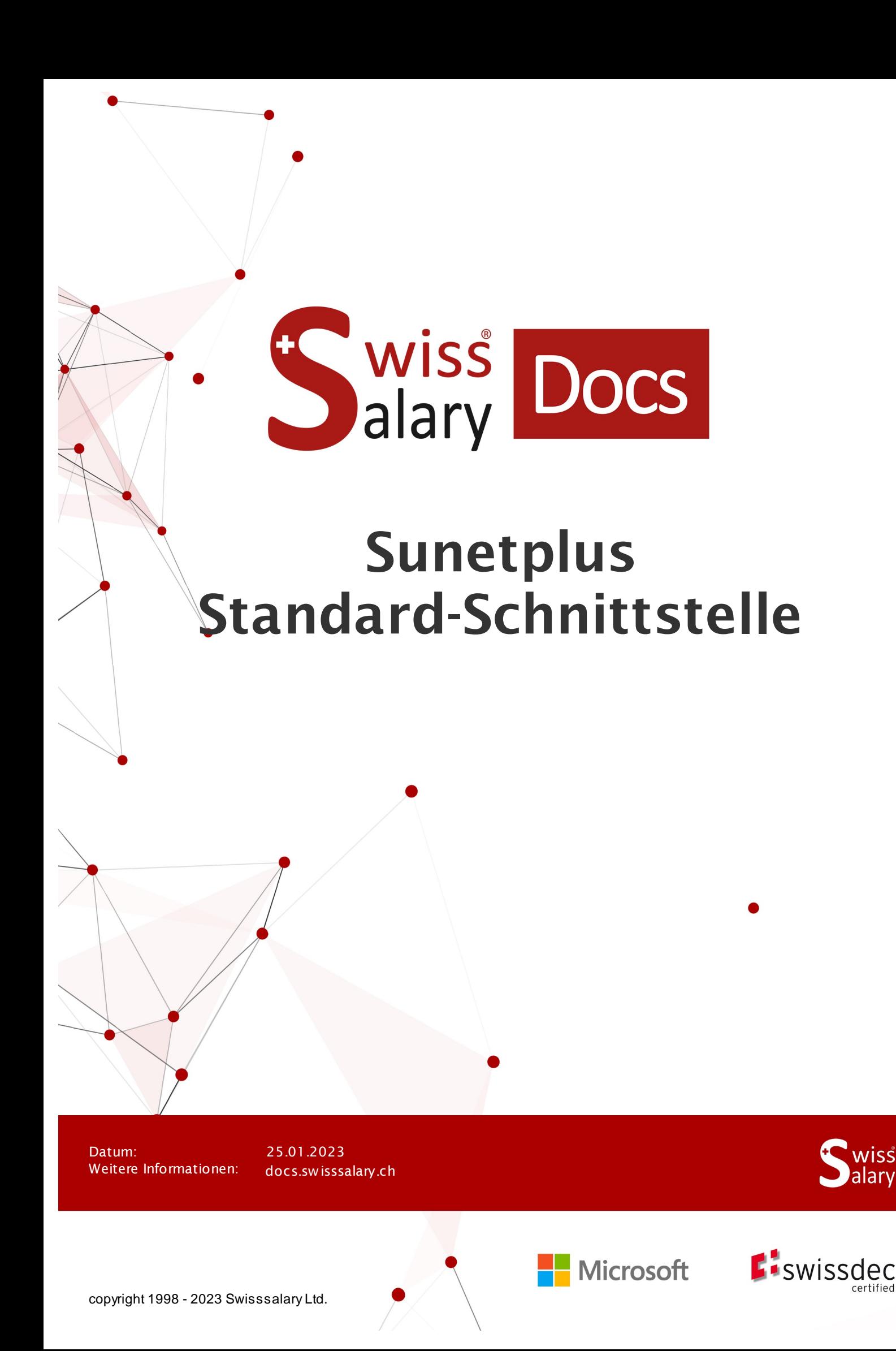

# **Rechtliche Hinweise**

SwissSalary Ltd. behält sich alle Rechte aus diesem Dokument vor.

Keinerlei Teile dieses Werks dürfen in jeglicher Form oder auf jegliche Weise vervielfältigt werden – sei es grafisch, elektronisch oder mechanisch, einschliesslich durch Kopieren, Aufzeichnen, Mitschneiden oder mit Hilfe von Informationsspeicherungs- und Datenabfragesystemen – ohne dass die schriftliche Genehmigung von SwissSalary Ltd. vorliegt.

SwissSalary Ltd. behält in vollem Umfang sämtliche ihr zustehenden Immaterialgüterrechte, insbesondere alle Patent-, Design-, Urheber-, Namens- und Firmenrechte sowie die Rechte an ihrem Know-how.

Obwohl bei der Erstellung dieses Dokuments jegliche Vorsichtsmassnahmen ergriffen wurden, übernimmt SwissSalary Ltd. keine Haftung für Fehler, Auslassungen oder Schäden die aus der Nutzung der in diesem Dokument enthaltenen Informationen oder aus der Nutzung der Programme und des Quellcodes entstehen. Keinesfalls haftet SwissSalary Ltd. für jegliche Gewinnausfälle oder andere kommerzielle Schäden, die direkt oder indirekt durch dieses Dokument verursacht oder mutmasslich verursacht wurden.

#### **copyright 1998 - 2023 Swisssalary Ltd.**

Änderungsdatum: 25.01.2023

#### **Impressum**

SwissSalary AG (SwissSalary Ltd.) Bernstrasse 28 CH-3322 Urtenen-Schönbühl **Schweiz** 

[support@swisssalary.ch](mailto:support@swisssalary.ch) [swisssalary.ch](https://swisssalary.ch/) Tel.: +41 (0)31 950 07 77

#### **Social Media**

**[Twitter](https://twitter.com/swisssalary) [Xing](https://www.xing.com/companies/swisssalaryltd.)** [LinkedIn](https://www.linkedin.com/company/3851531) **[Instagram](https://www.instagram.com/swisssalary.ltd/)** [Facebook](https://www.facebook.com/swisssalary.ch) [Youtube](https://www.youtube.com/channel/UCuKQoCXAYg5ImInBh602zFA)

**Zertifizierung**

[Swissdec](https://www.swissdec.ch/de/zertifizierte-software-hersteller/)

# **Index**

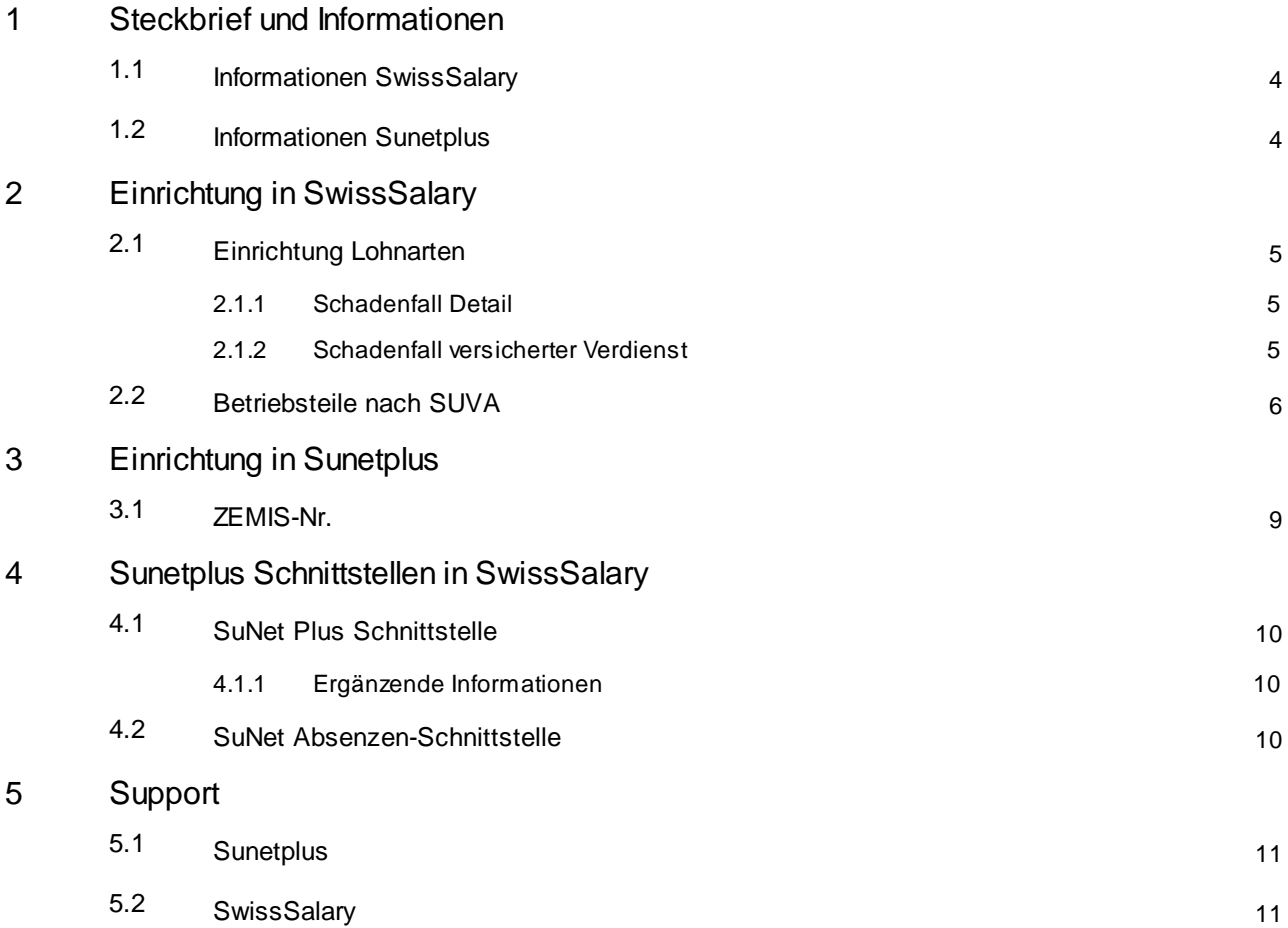

# <span id="page-3-0"></span>**1 Steckbrief und Informationen**

### **1.1 Informationen SwissSalary**

SwissSalary bietet zwei Export-Schnittstellen für den Import in Sunetplus an:

- · SuNet Plus Schnittstelle à Personendaten
- · SuNet Absenzen-Schnittstelle à Absenzen (nur wenn in SwissSalary geführt)

Die Nutzung der Sunetplus-Schnittstellen bedingt die Lizenzierung von SwissSalary **Plus**.

Sie entscheiden selber, wie oft Sie die Daten an Sunetplus übergeben möchten. Bei einer Mehrfachübergabe im gleichen Monat, werden die davor erstellten Daten überschrieben. Ansonsten werden die Daten im Sunetplus entsprechend historisiert.

### <span id="page-3-1"></span>**1.2 Informationen Sunetplus**

Informationen, Anleitungen finden Sie auf der Website von BBT Software AG unter folgendem Link: [https://www.bbtsoftware.ch/de/Sunetplussupport.html](https://www.bbtsoftware.ch/de/sunetplussupport.html)

# <span id="page-4-0"></span>**2 Einrichtung in SwissSalary**

### **2.1 Einrichtung Lohnarten**

Um die Lohnwerte an Sunetplus übertragen zu können, muss einmalig auf den Lohnarten eine Zuweisung vorgenommen werden (nur bei Lohnarten, welche für Taggeldberechnung relevant sind; z.B. Monats- und Stundenlohn, un-/regelmässige Zulagen).

Folgende Felder sind zuzuweisen:

- · **Schadenfall Detail**
- · **Schadenfall versicherter Verdienst**

Die Summen der Lohnarten werden aufgrund ihrer Eigenart in unterschiedlichen Lohnbasen (Schadenfall Detail) zusammengeführt.

### <span id="page-4-1"></span>**2.1.1 Schadenfall Detail**

### **Auswahlfelder:**

- A Grundlohn
- B Familienzulagen
- C Ferien- und Feiertagsentschädigung
- D Andere Lohnzulagen
- E Grati und 13. Monatslohn

### <span id="page-4-2"></span>**2.1.2 Schadenfall versicherter Verdienst**

### **Auswahlfelder:**

- · voraussichtlich (auch aktuell genannt)
- · rückwirkend

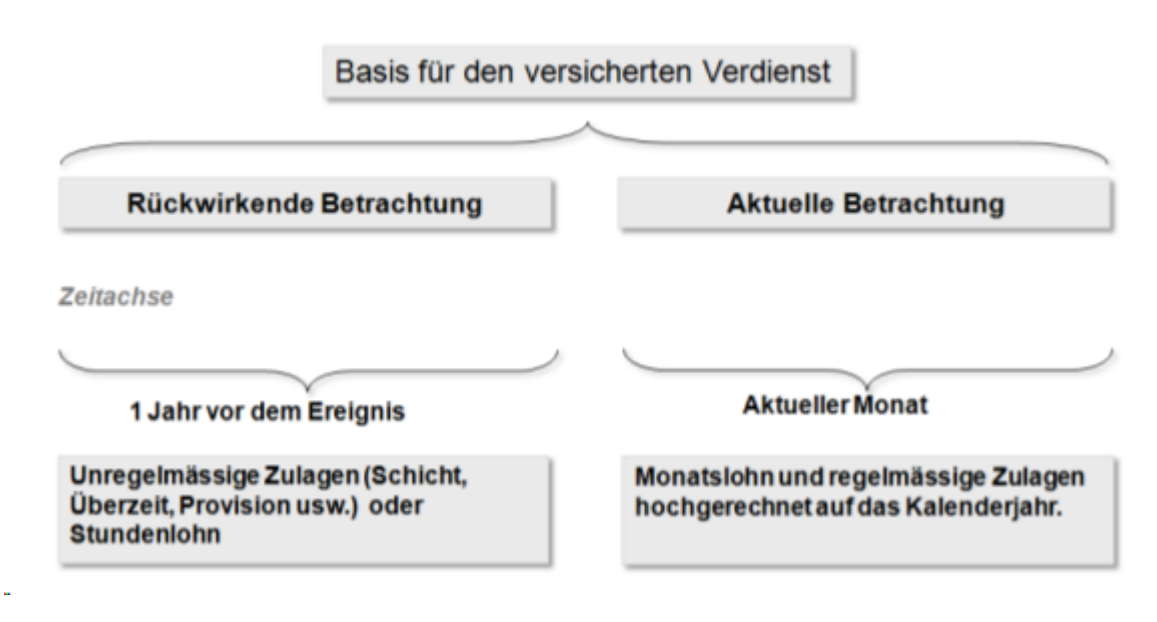

### **Beispiel mit aktueller Betrachtung der Lohnarten**

Gilt für alle Mitarbeitenden mit Monatslohn:

SwissSalary übernimmt die Lohnangaben vom aktuellen Monat. Die pflichtigen Lohnarten werden je nach hinterlegten Angaben im Absenzenanspruch mit 12 oder 13 (13 für 13. ML) multipliziert und totalisiert; plus allfällige weitere Lohnteile (x 12 bzw. x 13 gem. 13. ML-Pflicht).

### **Beispiel mit rückwirkender Betrachtung der Lohnarten**

SwissSalary rechnet 12 Monate (verbuchte Monate) vom aktuellen Monat rückwärts. Bei einer kürzeren Periode (Anstellung <12 Monate) erfolgt eine Aufrechnung auf 365 Tage.

Hinweis: Lohnerhöhungen, die zum Meldezeitpunkt noch nicht verbucht sind, werden nicht berücksichtigt (auch Einträge in der TimeMachine). Kinderzulagen, die noch nicht ausbezahlt wurden, weil der Zulagenbescheid noch nicht eingegangen ist, werden nicht berücksichtigt, wenn sie auf inaktiv stehen.

### <span id="page-5-0"></span>**2.2 Betriebsteile nach SUVA**

### **Optionale Funktion fürImport in Sunetplus**

Sunetplus vergibt für die Betriebsteile A, B, C und Z der SUVA jeweils je Betrieb und Einrichtung unterschiedliche Codewerte. D.h. der Betriebsteil A in Sunetplus ist nicht automatisch A, sondern z.B. der Wert 1.

Bitte prüfen Sie, ob eine Umschlüsselung der Betriebsteile für Sunetplus notwendig ist. Informationen dazu finden Sie im [Handbuch](https://www.bbtsoftware.ch/fileadmin/user_upload/sunetplus_downloads/Handbuch_Sunetplus.pdf) zu Sunetplus

*Alternative* à *Umschlüsselung in SwissSalary:* « Lohnstammdaten» -«UVG Betriebsteil» - Spalte «SuNet Umschlüsselung»

# <span id="page-6-0"></span>**Einrichtung in Sunetplus**

Für die Übergabe der Personendaten aus SwissSalary muss die Importschnittstelle in Sunetplus einmalig eingerichtet werden.

Die Zuweisung erfolgt in Sunetplus unter«Konfiguration Personenschnittstellen» Informationen dazu finden Sie unter [Sunetplus](https://www.sunet.ch/webhelp/de/SunetplusHilfe.htm) Web Hilfe

- ·Register «Dateiformat» > Textdatei mit variablen Feldlängen mit Trennzeichen > Feldbezeichnungen verwenden  $\rightarrow$  Flag rausnehmen  $\rightarrow$  Trennzeichen Strichpunkt
- ·Register «Felder»  $\rightarrow$  Zuweisung der Felder, welche **zwingend** in der hier aufgeführten Reihenfolge eingerichtet werden müssen.

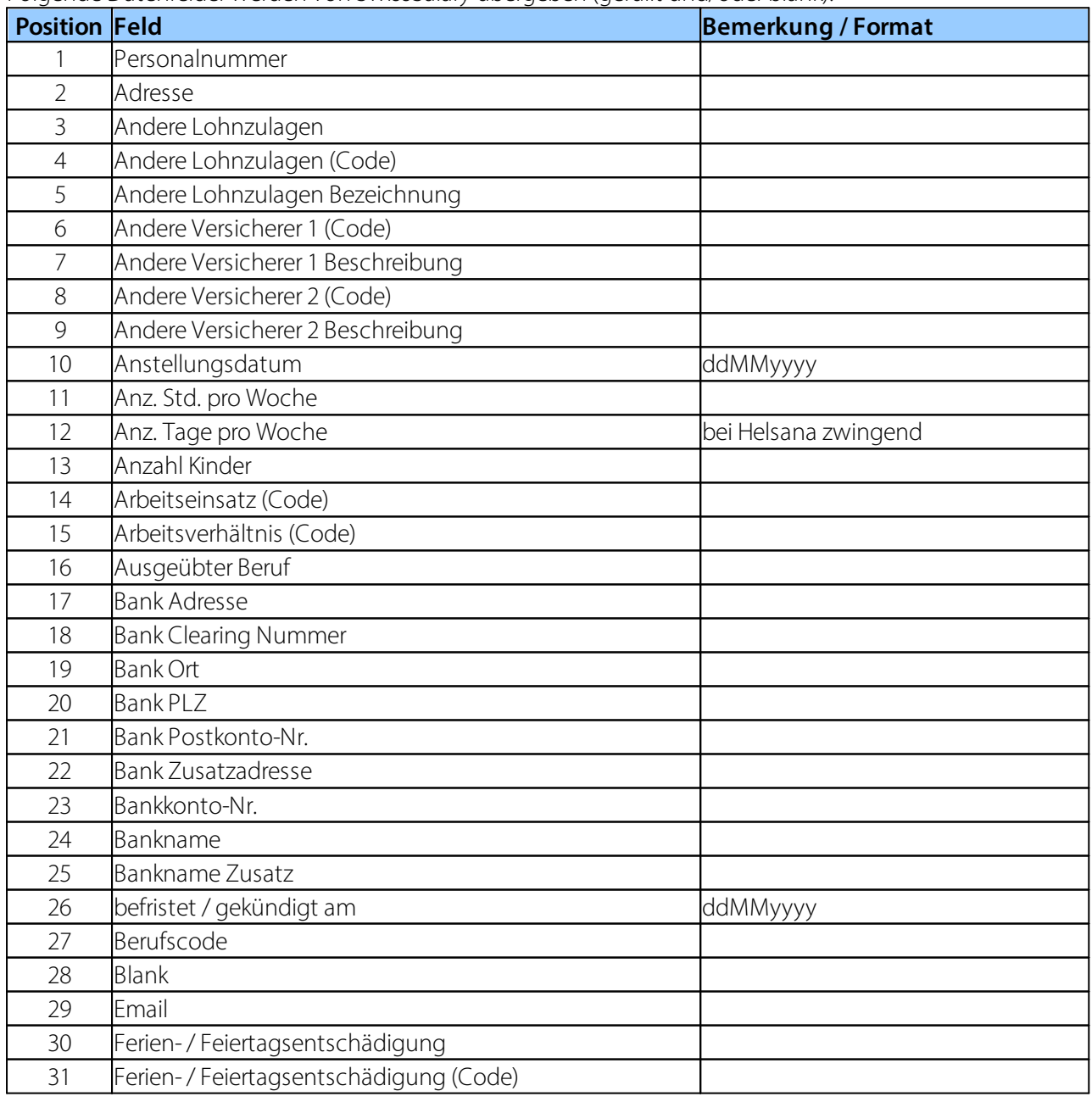

Folgende Datenfelder werden von SwissSalary übergeben (gefüllt und/oder blank):

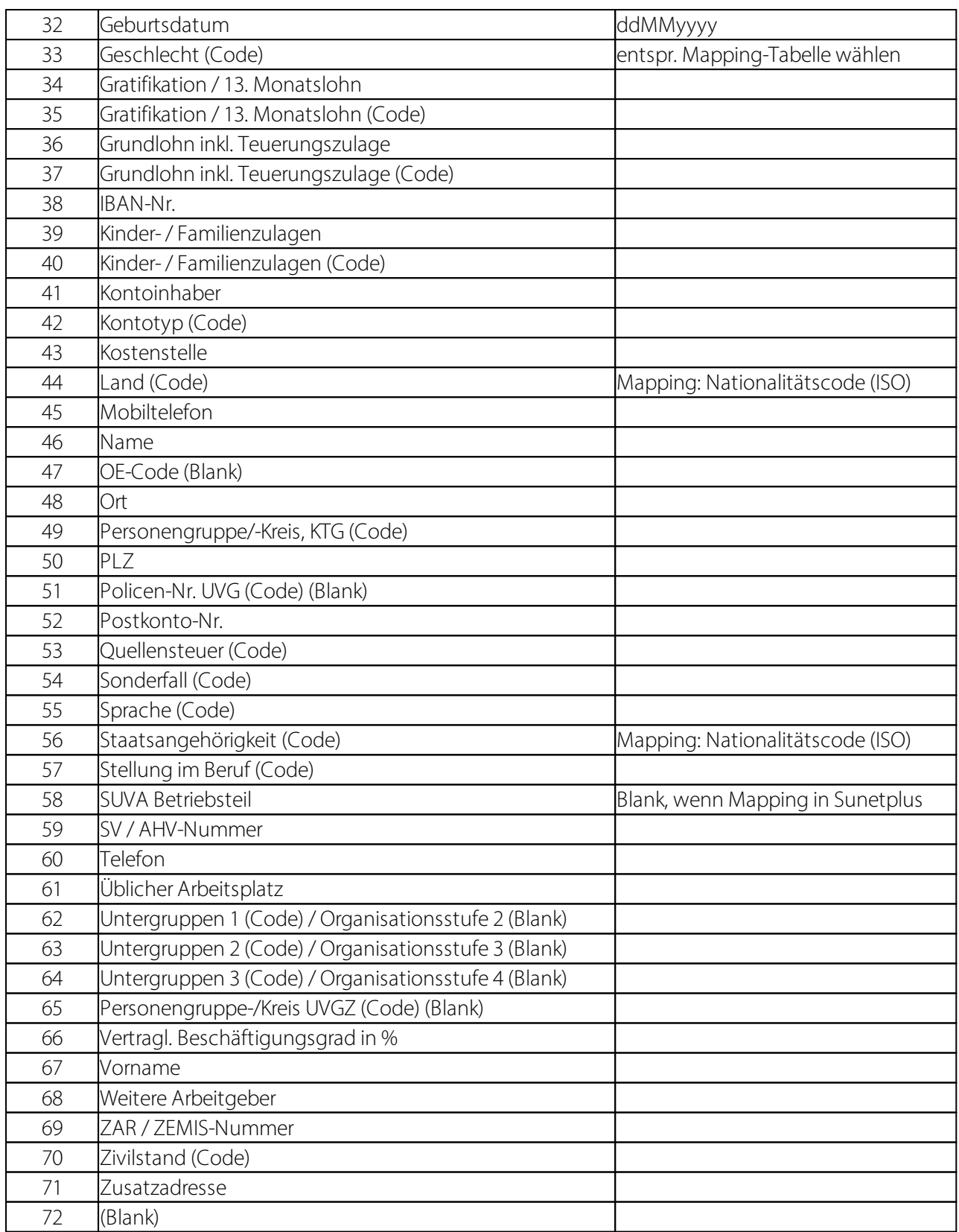

· Bei den Feldern, bei denen noch ein (Blank) steht, können bzw. müssen bei einigen Kunden mit Blank geführt werden, falls beim Importtest Fehler entstehen.

· Bei«Nicht selektierte Felder» für das Feld «Personengruppe (Datenprofil)» unten den Standardwert «Default» auswählen.

### <span id="page-8-0"></span>**3.1 ZEMIS-Nr.**

Das Feld «ZEMIS-Nr.» wird ebenfalls an Sunetplus übergeben. Sunetplus verlangt zwingend folgendes Format: xxx.xxx.xxx-x.

Die «ZEMIS-Nr.» kann auch als leeres Feld importiert werden.

# <span id="page-9-0"></span>**4 Sunetplus Schnittstellen in SwissSalary**

### **4.1 SuNet Plus Schnittstelle**

In SwissSalary (SaaS-Cloud) kann der Bericht mittels «Suchen» (Lupe) –«SunNet Plus Schnittstelle» direkt aufgerufen werden bzw. in SwissSalary NAV (onPremise) in den gebuchten Lohnläufen unter«SuNet Plus Schnittstelle».

- · Abrechnungsmonat wählen
- txt-Datei wird erstellt
- ·abspeichern an geeigneter Stelle

### <span id="page-9-1"></span>**4.1.1 Ergänzende Informationen**

#### **Eintritt und Wiedereintritt**

SwissSalary übermittelt als Anstellungsdatum das Eintrittsdatum Lohnbuchhaltung. Es kann somit bei bereits verarbeiteten Wiedereintritten im Feld erstes Anstellungsdatum, durch die Übermittlung des Eintrittsdatum Lohnbuchhaltung, ein Wiedereintrittsdatum angezeigt werden. Bei einem neueren Wiedereintritt wird nun nur noch das Feld Anstellungsdatum mit Übermittlung des Schnittstellen-Files aktualisiert und die Anzeige ist korrekt.

#### **Üblicher Arbeitsplatz**

Als Eintrag im Feld «üblicher Arbeitsplatz» wird der Arbeitsort übermittelt.

### <span id="page-9-2"></span>**4.2 SuNet Absenzen-Schnittstelle**

#### **Voraussetzung**  $\rightarrow$  Absenzen werden in SwissSalary geführt

Diese Schnittstelle wird an Sunetplus übermittelt und beinhaltet die monatlich benötigten Absenzdaten.

In SwissSalary (SaaS-Cloud) kann der Bericht mittels «Suchen» (Lupe) –«SuNet Absenzen-Schnittstelle» direkt aufgerufen werden bzw. in SwissSalary NAV (onPremise) in den gebuchten Lohnläufen unter«SuNet Absenzen-Schnittstelle».

- · Optionen erfassen/prüfen
- ·txt-Datei wird erstellt
- ·abspeichern an geeigneter Stelle

In den nachfolgenden Links finden Sie Informationen für den Fehlzeitenimport in Sunetplus: Konfiguration [Fehlzeitenimport](http://www.sunet.ch/webhelp/de/SunetplusHilfe_Left.htm#CSHID=700140|StartTopic=Content/Konfiguration_Fehlzeitenimport.htm|SkinName=WebHelp) [Codemapping](http://www.sunet.ch/webhelp/de/Content/Code-Mapping-Tabellen_Fehlzeitenimport.htm) Tabellen [Fehlzeitenimport](http://www.sunet.ch/webhelp/de/SunetplusHilfe_Left.htm#CSHID=700141|StartTopic=Content/Fehlzeitenimport.htm|SkinName=WebHelp)

# <span id="page-10-0"></span>**5 Support**

### **5.1 Sunetplus**

Bei Fragen rund um die Anwendung Sunetplus wenden Sie sich bitte direkt an: Support von BBT [Software](https://www.bbtsoftware.ch/sunetplussupport.html)

## <span id="page-10-1"></span>**5.2 SwissSalary**

Treten bei der Einrichtung der Schnittstelle Fragen auf, hilft der SwissSalary Support gerne weiter: Support [SwissSalary](https://swisssalary.ch/produkte/support)